#### Sports Coverage Help Is On the Way

#### Scenarios at many newspapers today...

- New sports reporter hired, but how do I organize and get scores and stats for articles
- Sports reporter who knew what they were doing quit. News guy stuck gathering stuff. Now what?
- There are 6 districts in coverage area. How do I even keep up with the sports coverage?

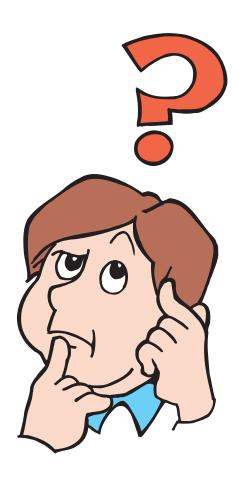

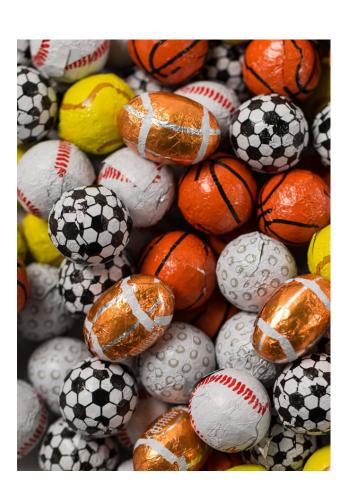

#### I. Define Your Extent Of Coverage & Organize

#### A) How many districts are in your newspaper's area? -

Focus here is varsity sports.

[If you only have 1 district, you may consider providing JV/JH coverage. If you have more than 1 district, I'd suggest sticking to varsity. You can run submitted stuff though.]

*Note:* Pages can fill up quickly. If one team plays 3 games in a week, that is a bit of coverage of just one team. That being said, I encourage against only writing about one of the three games they played in a week. We can't pretend the other games never happened that week. We'll talk more about how to write-up short articles on games in a bit.

#### Additional Thoughts:

If you have two of your district teams you cover go head to head, you can either: - 1) Write a stand alone story on that game only then have separate articles on each team's other games; 2) Include other game info in the same article for the team that won the head-to-head contest. 3) Or you can just solely write an article about the big game and leave out the other games each team played that week. It's up to your publisher on amount of sports content you want.

#### B) There are 3 sports seasons.

So what teams are playing?

Make it easy on yourself. Call the school and ask for the following:

- 1) Which varsity sports are playing in fall? winter? spring?
- 2) Get head coach names and email addresses
- 3) Send an email to the coach and introduce yourself and tell them what you need from them in order to cover their team.

## II. Gathering Statistics, Box Scores & More

To do this, note that several sports have either phone/computer apps or websites to help you gather information without your reporter even attending the contest.

Personal Testimony during this fall season with my son in the hospital a lot:

I'm by myself in my market. I do not have any sports stringers. And I have 4 school districts. This fall baseball and softball season featured five total teams (3 baseball, 2 softball). I only attended one full baseball game and popped in to take photos of a handful of other contests and left after about one inning. Yet I had a write-up on every game each team played where statistics were available. If no statistics were updated due to software errors, I at least listed a final score and noted no statistics were available at press time.)

Breakdown: Norwood (11 baseball, 25 softball)

Mansfield (18 baseball, 0 softball-spring only)

Hartville (18 baseball, 29 softball)

Mountain Grove (0, both in spring only)

This means I had at least scores and likely some statistics/game information appear in my newspaper for 101 combined baseball and softball games, yet I was only at 1 full game.

## II. Gathering Statistics, Box Scores & More

Some sports, like baseball and softball, have software applications to help you

with coverage!!!

# A) Game Changer phone app/website

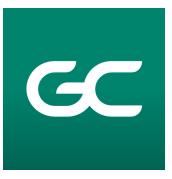

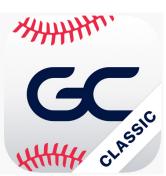

• Download the app on the Google Store (Android or iPhone)

Note: The Classic version will be inoperable in 2024. So focus on the green icon.

• Yearly Subscription is \$29.95. Put your credit card information in to renew annually. Best money spent for sports coverage.

## A) Game Changer phone app/website

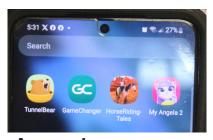

App on phone or you can also pull it up at gc.com on computer
1) Click Sign In
2) Type in email address
3) Request sign in link.
One will be emailed to you

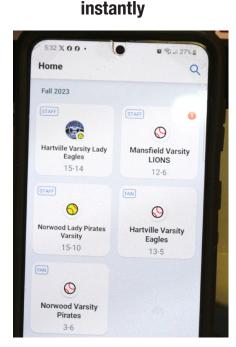

Each team has icon by season. You can find team with search or you can ask coaches to add your email from their back end

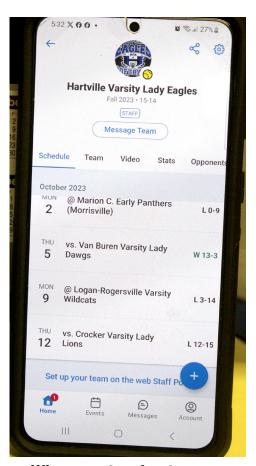

When you touch a team, brings you up to schedule. You can see scores on the right.

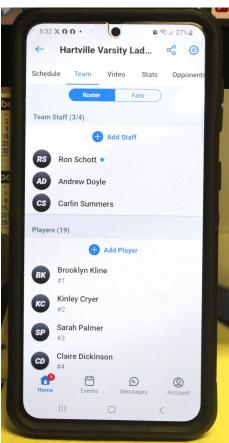

Next tab is for "Team".
This is a numerical roster.
Note my name as a staff
member.

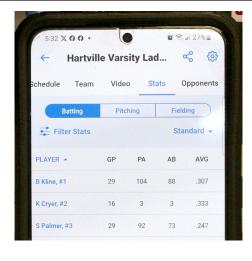

The Stats tab shows accumulated stats for the full season, which is cool

## A) Game Changer phone app/website

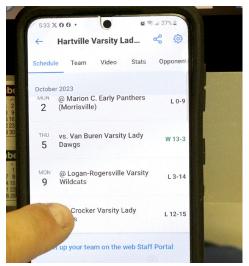

Just touch on a game you want to see information for...

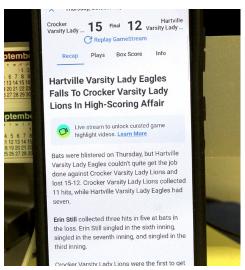

Recap: Provides a short computer/robot write-up. Info can help reporter with story if person does not know sports too well.

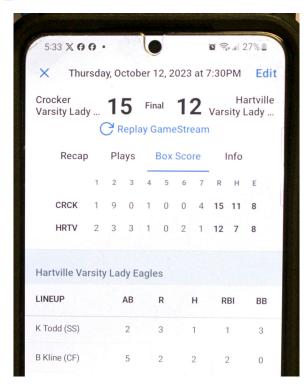

| E Still (2B)                                                                                   | 5                               | 2                    | 3        | 3         | 0       |
|------------------------------------------------------------------------------------------------|---------------------------------|----------------------|----------|-----------|---------|
| TEAM                                                                                           | 27                              | 12                   | 7        | 10        | 10      |
| 2B: J Kelley TB: J Kelley 2, E St HBP: J Kelley, B Kl SF: J Kelley, K Tod SB: B Kline, B Kline | ine, H Park<br>d<br>e 2, K Todd | ker 2<br>I 3, C Dicl | kinson   |           |         |
| E: E Still 2, R Boyd,<br>Fairchild                                                             | b Kille, K                      | 1000, 11             | -lachsma | ann, S Pa | lmer, E |
| Fairchild  PITCHERS                                                                            | IP                              | н<br>Н               | -Iachsma | ER        | lmer, E |
| Fairchild                                                                                      |                                 |                      |          |           |         |
| PITCHERS                                                                                       | IP                              | Н                    | R        | ER        | so      |

Box score tells the story. Number of runs in each inning, total runs, key innings where a lot of runs were scored, errors... Pitching statistics also available. If you scroll pitcher stats to left you will get walks too.

## A) Game Changer phone app/website

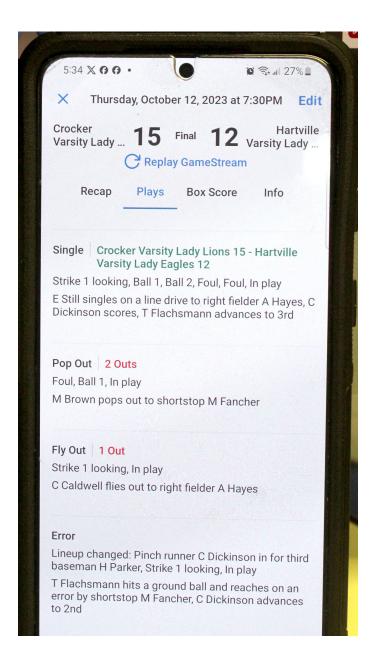

Note the Plays tab: Gives you play-by-play of the game.

Here we see how Hartville scored their final run of the game.

Erin Still hit an RBI single that scored
Claire Dickinson

#### GAMECHANGER IS SUCH AN AWESOME TOOL FOR SPORTS REPORTERS!!!

#### **Article Example Using Box Score:**

In a game featuring a combined 16 errors and 27 runs, the Hartville Lady Eagles' softball team lost to Crocker last Thursday, 15-12. Hartville trailed 10-5 through the first two innings, but rallied to tie the game at 11-11 entering the final frame.

Unfortunately, the Lady Bulldogs scored four runs in their final at-bat to pull away with the three run victory.

#### B) MISSOURI MILE SPLIT (aka Mo Mile Split)

Used for both cross country as well as track and field coverage

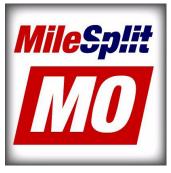

https://mo.milesplit.com

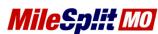

RESULTS RANKINGS CALENDAR ATHLETES TEAMS COVERA

Meet Results **SIGN UP TODAY FOR THE CO-PAY PROGRAM** 

Live Results

Hover mouse over results at the top and then click on meet results

**POLL: Missouri Boys XC Runner of the Week (Oct.** 9-15)

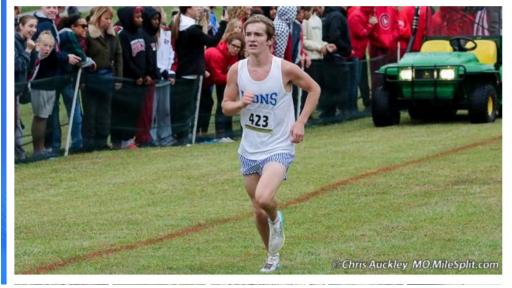

# B) MISSOURI MILE SPLIT (aka Mo Mile Split)

| 10/9 | Dixon Invitational          |
|------|-----------------------------|
| 10/9 | SCA Cross Country Challenge |
| 10/7 | Trojan Invitational         |

Find your event in the list of meets and click on it

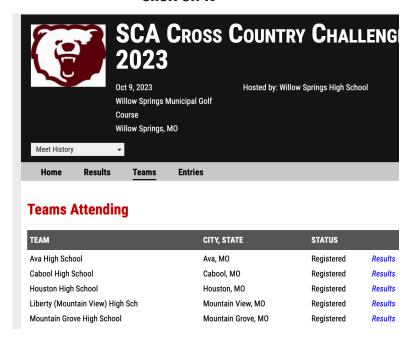

Here...You can click on teams then find your results for your team. Click Results

#### **Mountain Grove High School Results**

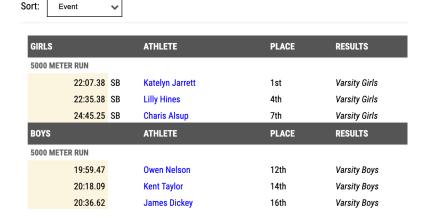

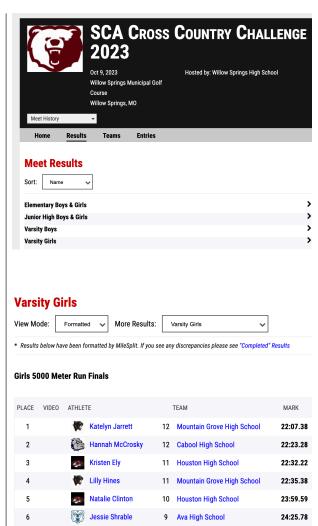

You can also click on the race results tab and see how everyone together finished. Typically you can scroll down for team points as well.

During Track and Field season,
results will list actual results from all
track and field events.
(relays, sprints, distance, hurdles and
field events)

### C) SCOREBOOK PICS FOR BASKETBALL

- Each coaching staff is unique. Some head coaches are good at getting you game information. Some assistant coaches may be tasked with the responsibility.
  - There is a program coaches use called Hudl. It is not accurate, which is why I request the scorebook images.
  - Have coaches either text, instant message, or email scorebook photos from games to you. Make sure you get a photo of both your team's page and their opponent's page.
- Be sure to get a roster from every coach. Scorebooks do not always have a player's full name.
  - It has everything you need. Quarter by quarter scores, points scored by each player... (now note some coaches are better at filling out their books than others.)

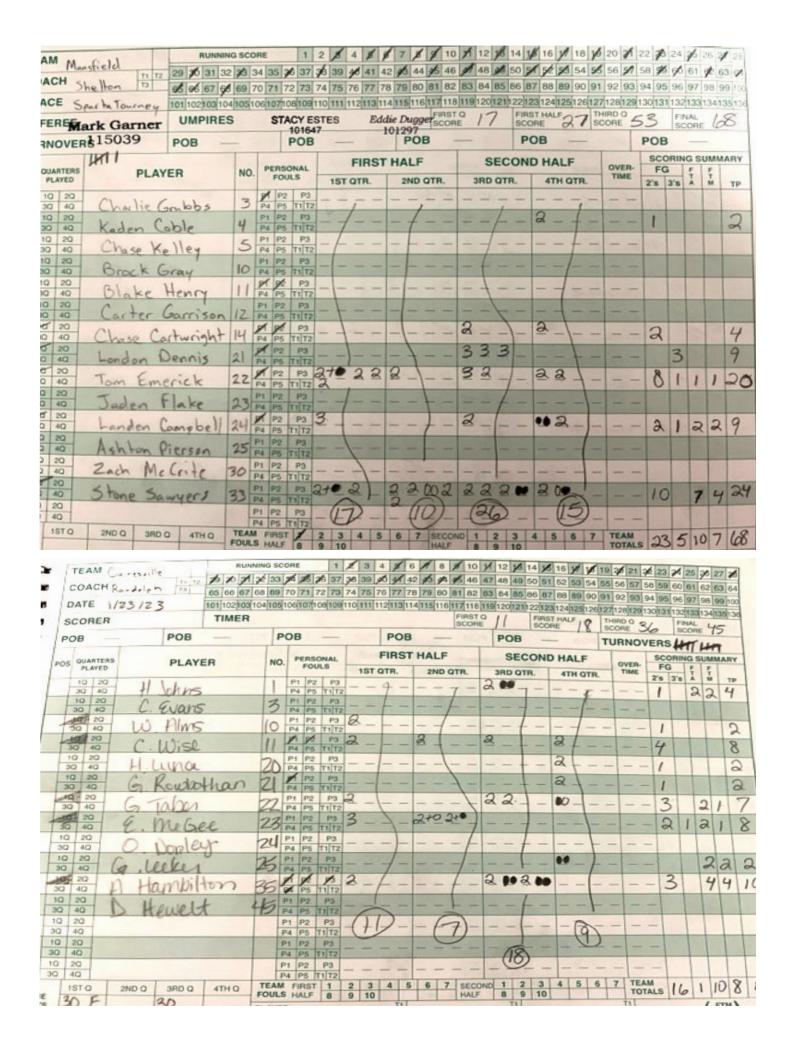

### C) Overview of other sports

**Football** - I have my own method of keeping my own stats. I write down every play, who is holding the ball by number and do math on how many yards they run or pass for every play. I tally up my stats when game is over by individual numbers. That also allows me to get team totals as well.

\*\*\*Not everyone is comfortable with this.

Many coaches allow their Hudl program to tabulate stats and that is what they go off of. You will need to work on having a good relationship with coach to get this info in a timely manner. At the very least get a box score showing quarter by quarter score and ask for coaches to give you a scoring play summary.

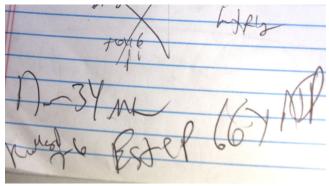

I write down play by play. Number typically of ball carrier. In this example Estep, I know he is No. 7, carried the ball 66 yards for a touchdown.

I chart the stat in the top right later... See 7 Ru (this means No. 7 rushing).

Then tally all team passing and rushing yards for half and game for both teams

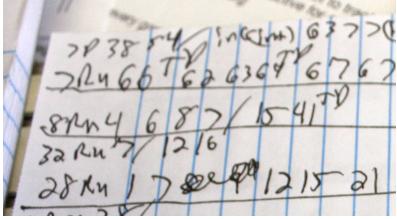

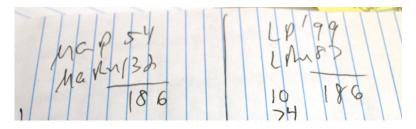

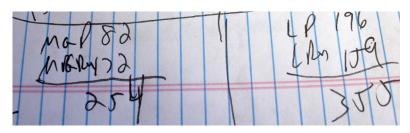

### C) Overview of other sports

**Golf** - Have coaches email you scores for each golfer and to add a quote on how the golfer performed at a meet.

**Soccer**- Have coaches email you scoring plays, what the score was in first and second half and at end of game, and to give you quotes about how the flow of the game went.

**Swimming and Diving** - I've heard that some swimming coaches also use Game Changer. Many times coaches can send you a summary on how key swimmers did in some events. They also have a date driven sheet from those meets they can just email you and you can find your school's kids for the information.

**Tennis** - Have coaches send you scores for No. 1 through No. 6 singles matches. You will also get No. 1 - No.3 doubles.

They are the first to reach 8 so scores will look like 8-2 or 8-4. Have them add a quote.

**Volleyball** - They use Hudl, but some coaches are really bad at getting you access. I'll admit, I struggle with this one unless I'm at the match. Focus on getting the per game scores. You can find this on the volleyball team's schedule and by clicking the far right icon for score breakdown at MSHSAA.org. Kyle will talk on some of this.

**Wrestling** - Coaches will get you the results of every weight class. It might have a score or might show someone getting a pin or winning by a forfeit. There are team scores. Coaches to get you this information.

\*\*\*\*\*One thing to remember is that coaches will require you training them for what you need. And new coaches get hired every year. You will also need to email them friendly reminders for what you need. They are busy, but typically willing to work with you so their players names get in the paper.

### II. Now on to your next best friend... MSHSAA.org